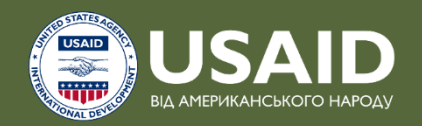

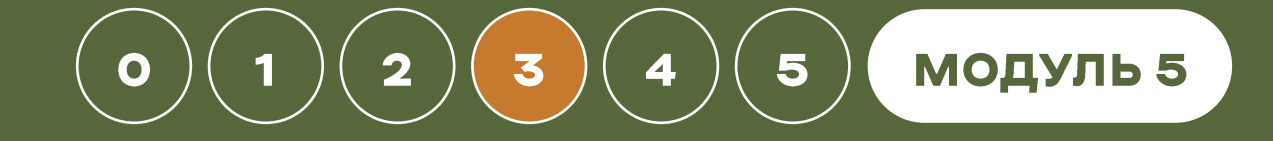

# Де і як робити «ок» презентації

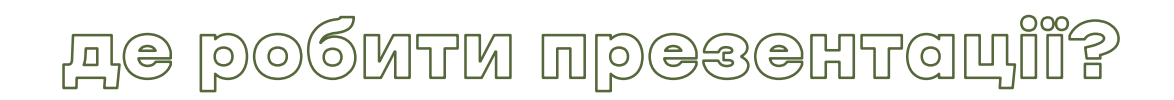

- 1. powerpoint
- 2. google slides
- 3. canva
- 4. keynote
- 5. figma

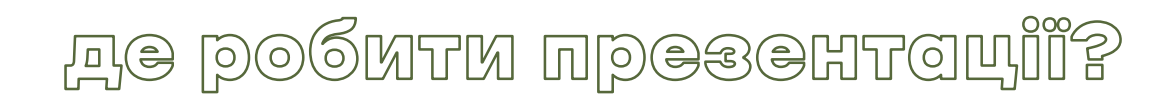

#### 1. powerpoint

- 2. google slides
- 3. canva
- 4. keynote
- 5. figma

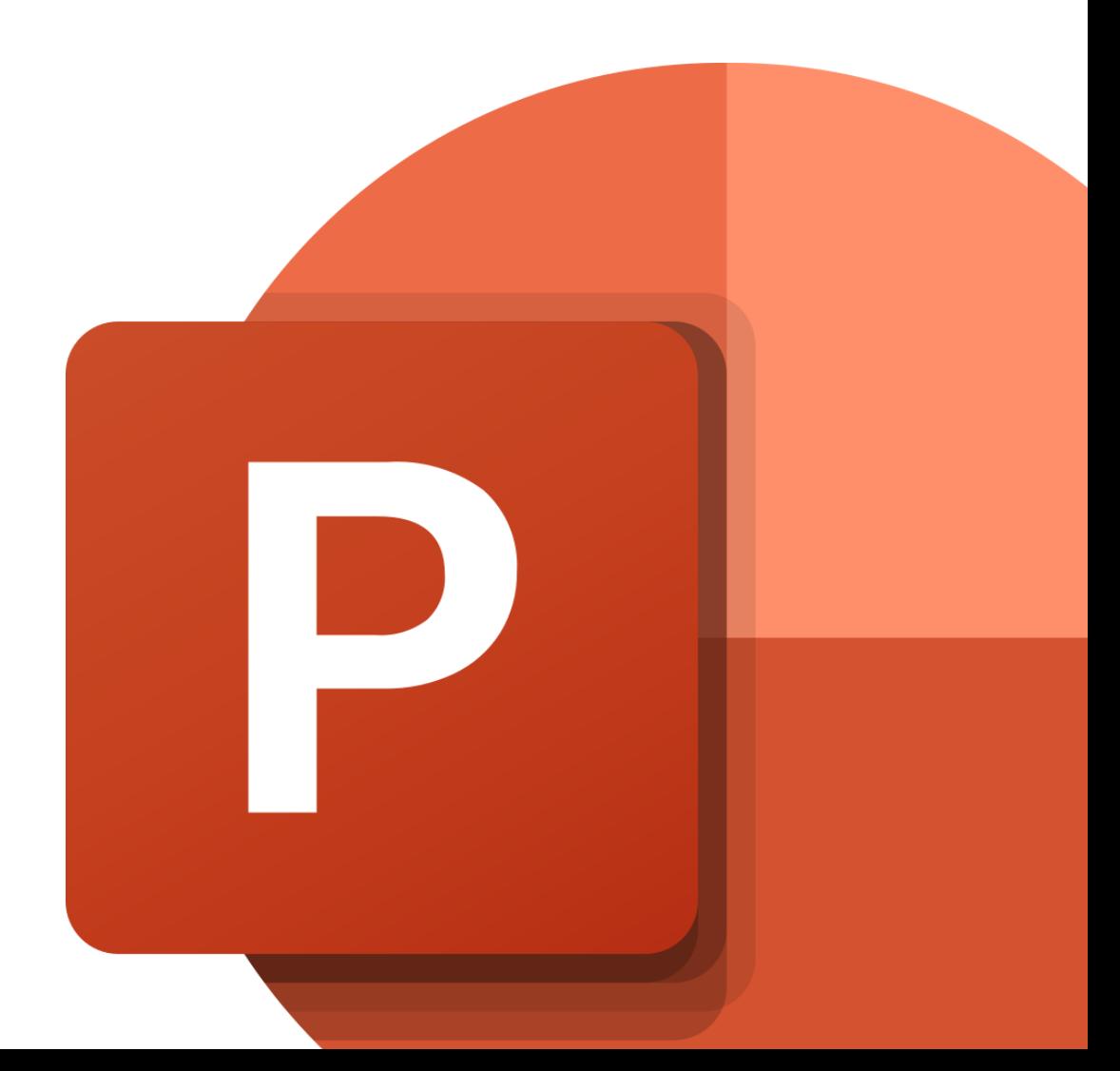

**ILLO A BUKOPMGTOBYKO B POWET POINT** 

- 1. зразки слайдів і напрямні
- 2. гарячі клавіші
- 3. панель швидкого доступу
- 4. красиві шрифти
- 5. красиві кольори
- 6. красиві іконки

#### 1. зразки слайдів і напрямні

- 2. гарячі клавіші
- 3. панель швидкого доступу
- 4. красиві шрифти
- 5. красиві кольори
- 6. красиві іконки

#### 1. зразки слайдів і напрямні

- 2. гарячі клавіші
- 3. панель швидкого доступу
- 4. красиві шрифти
- 5. красиві кольори
- 6. красиві іконки

### Якийсь дуже розумний слайд **XXXX**

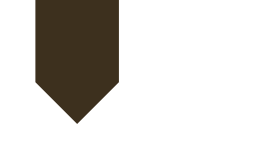

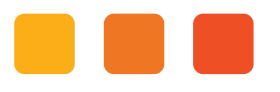

#### **ЛЮДСЬКІ РЕСУРСИ**

Потужний склад викладачів української мови та літератури закладу загальної середньої освіти «Авангардівська гімназія»

Активна молодь, яка може популяризувати українську мову в громаді

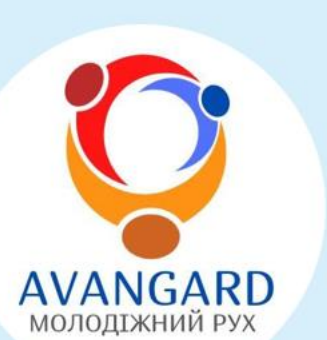

#### МАТЕРІАЛЬНО-ТЕХНІЧНА БАЗА

Сучасне облаштоване приміщення медіа-центру для створення хабу / проведення навчальних занять / заходів (мультимедійний проектор, безкоштовний Wi-Fi, можливість друку необхідного для занять роздаткового матеріалу тощо). У приміщенні є сховище на випадок повітряної небезпеки

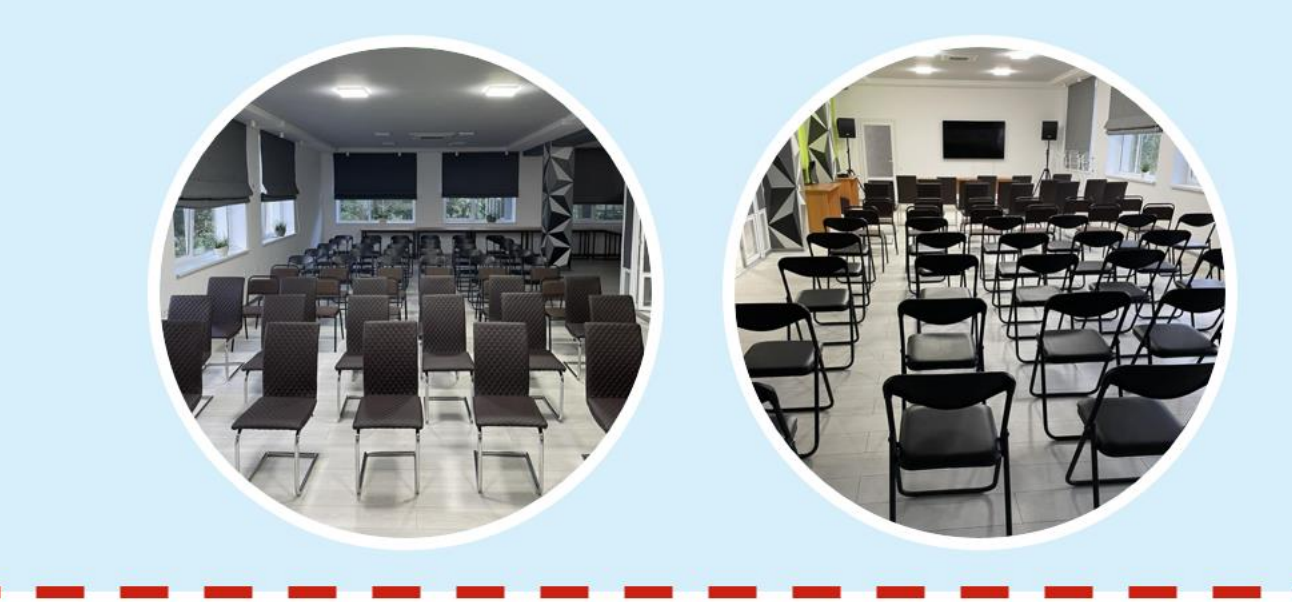

------

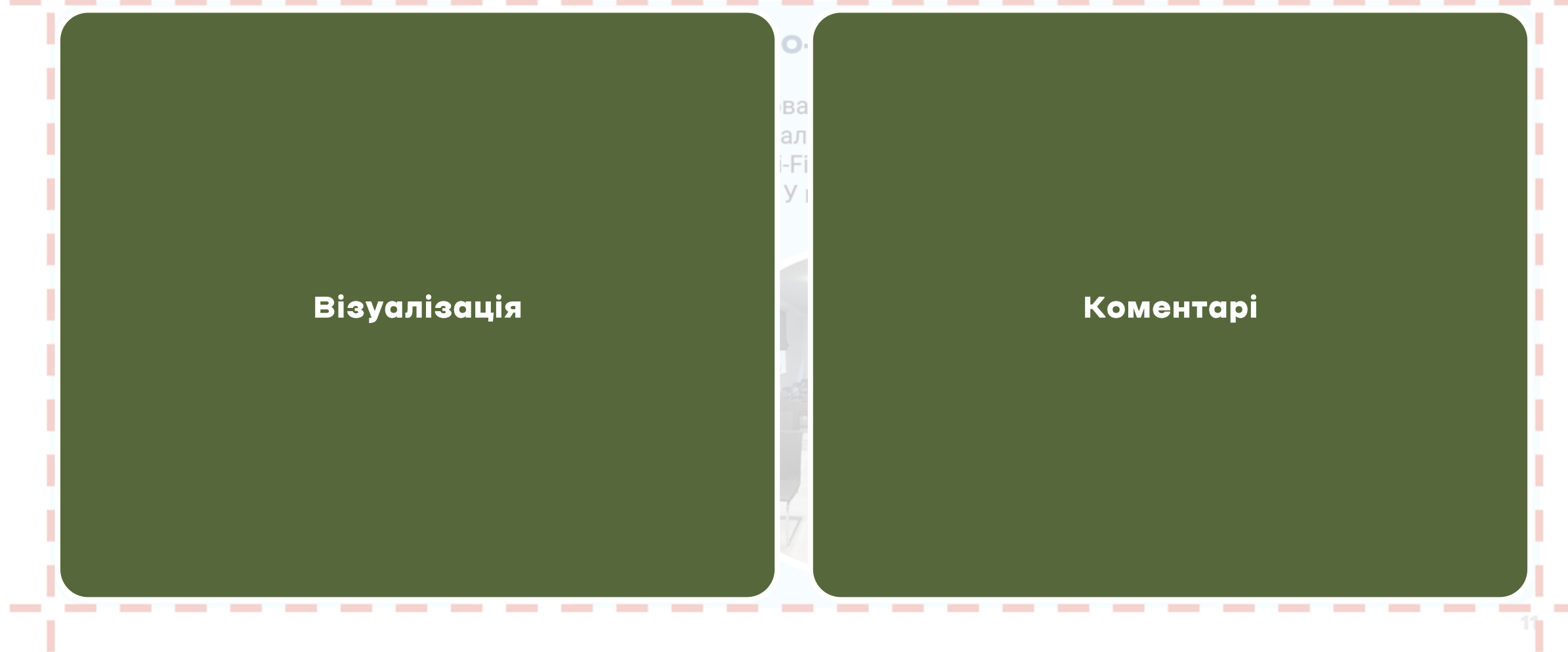

\_\_\_\_\_

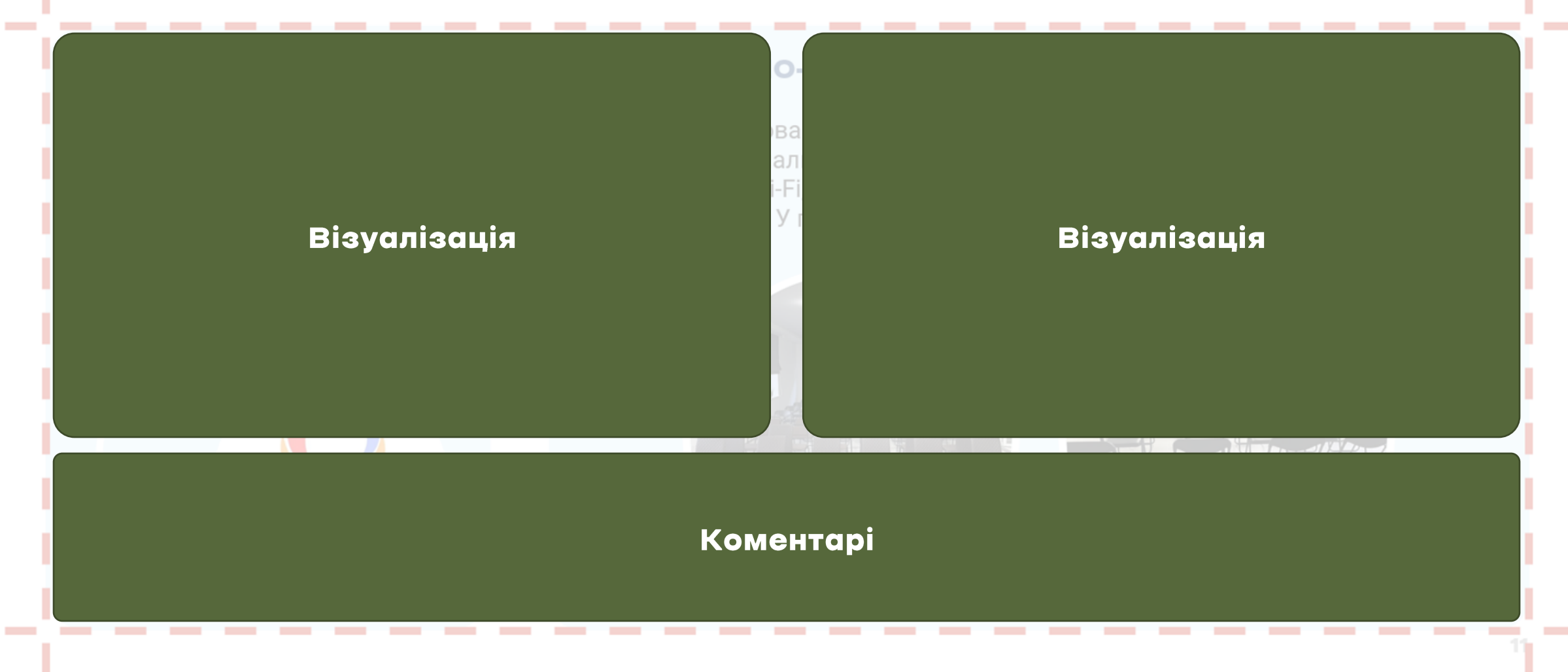

---------

--------------------

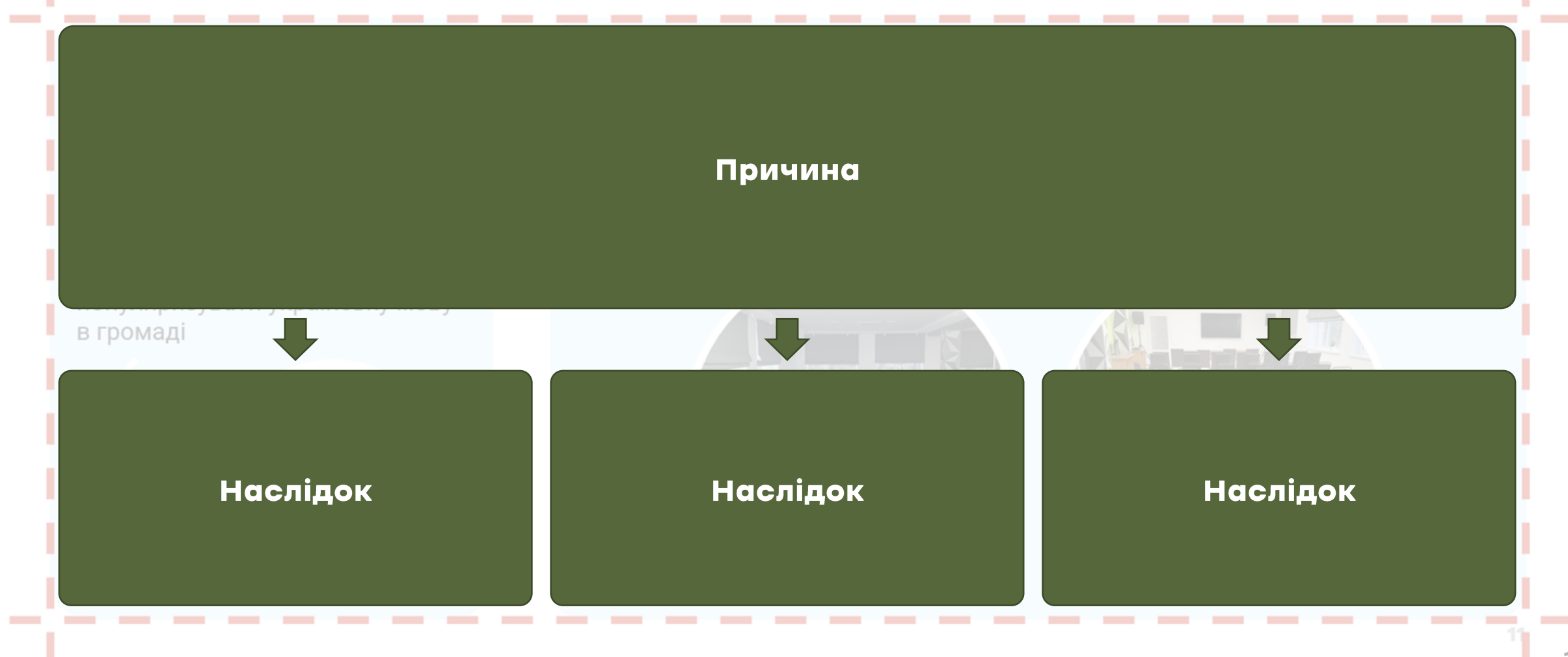

# на цьому слайді я буду показувати, як це працює

<u>таблони слайдів</u>

### Якийсь заголовок слайду

1. зразки слайдів і напрямні

#### 2. гарячі клавіші

- 3. панель швидкого доступу
- 4. красиві шрифти
- 5. красиві кольори
- 6. красиві іконки
- **CTRL + C копіювання об'єкту**  $\mathbf 1$ .
- 2. CTRL + V вставка об'єкту
- **CTRL + X вирізання об'єкту** 3.
- CTRL + Z відміна останньої дії 4.
- CTRL + S збереження презентації 5.
- **CTRL + D дублювання об'єкту** 6.
- CTRL + G групування виділених об'єктів 7.
- 8. CTRL + SHIFT + G — розгрупування виділених об'єктів
- 9. CTRL + K вставка гіперпосилання
- 10. CTRL + СТРІЛКА ВВЕРХ / ВНИЗ переміщення слайду в послідовності
- CTRL + перетягнення курсору копіювання  $\mathbf 1$ . об'єкту
- 2. CTRL + SHIFT + перетягнення курсору копіювання об'єкту чітко вертикально або чітко горизонтально
- 3. CTRL + ALT + перетягнення курсору плавне копіювання об'єкту
- 4. CTRL + SHIFT + ALT + перетягнення курсору плавне копіювання об'єкту чітко вертикально або чітко горизонтально
- 5. CTRL + клік на об'єкт виділення багатьох об'єктів
- **1. CTRL + B – жирний текст**
- *2. CTRL + I – курсив*
- 3. CTRL + U підкреслений
- 4. CTRL + СТРІЛОЧКИ переміщення в тексті не по буквах, а по словах / абзацах
- 5. SHIFT + СТРІЛОЧКИ виділення букв / абзаців
- 6. CTRL + SHIFT + СТРІЛОЧКИ виділення слів / абзаців повністю
- 7. CTRL + A вибрати все
- 8. CTRL + SHIFT + C скопіювати форматування
- 9. CTRL + SHIFT + V вставити форматування

- 1. зразки слайдів і напрямні
- 2. гарячі клавіші
- 3. панель швидкого доступу
- 4. красиві шрифти
- 5. красиві кольори
- 6. красиві іконки

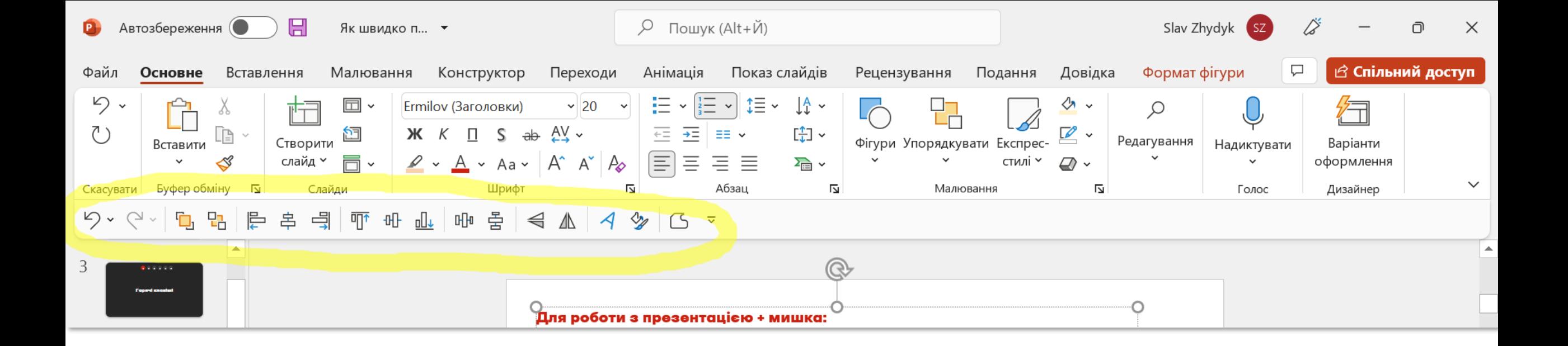

## пришвидшить вашу роботу з презентацією в мільйон разів

# на цьому слайді я буду показувати, як це працює

ПОНОЛЬ ШВИДКОГО ДОСТУПУ

- 1. зразки слайдів і напрямні
- 2. гарячі клавіші
- 3. панель швидкого доступу

#### 4. красиві шрифти

- 5. красиві кольори
- 6. красиві іконки

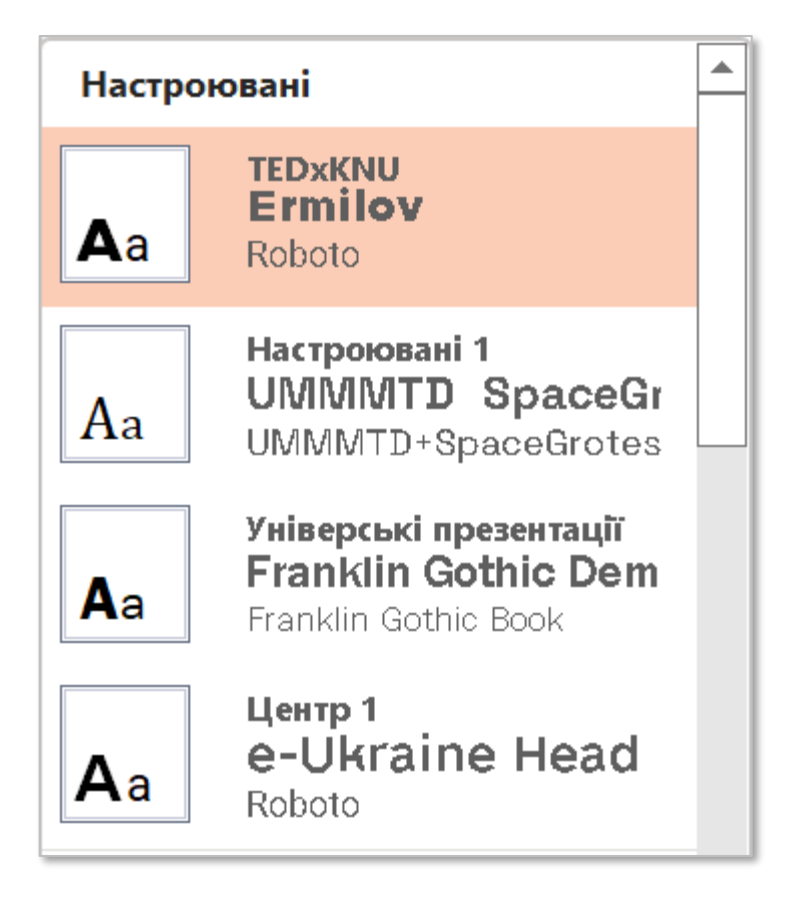

зроблять вашу презентацією красивішою в мільйон разів

# на цьому слайді я буду показувати, як це працює

**MDRG**PLN

# на цьому слайді я буду показувати, як це працює

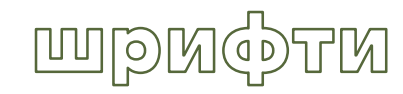

- 1. зразки слайдів і напрямні
- 2. гарячі клавіші
- 3. панель швидкого доступу
- 4. красиві шрифти
- 5. красиві кольори
- 6. красиві іконки

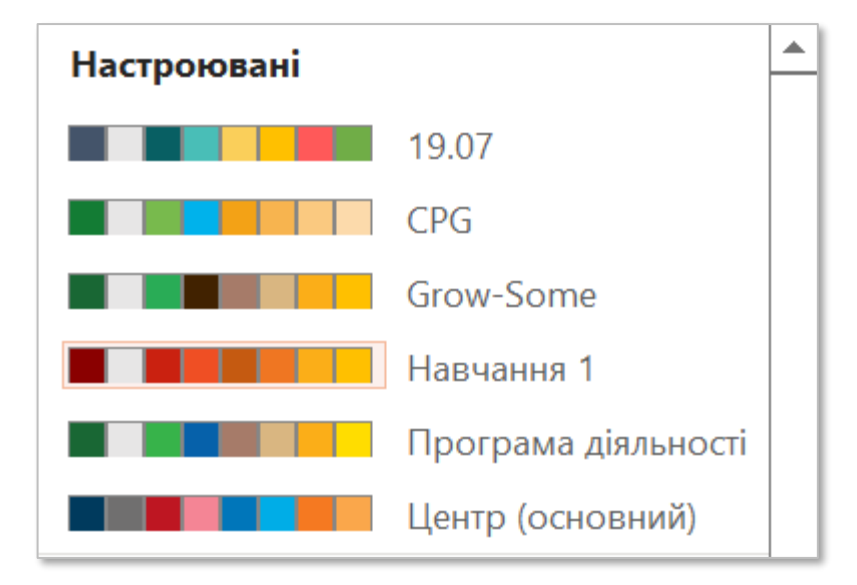

зроблять вашу презентацією красивішою в мільйон разів

# на цьому слайді я буду показувати, як це працює

**KOJBOPM** 

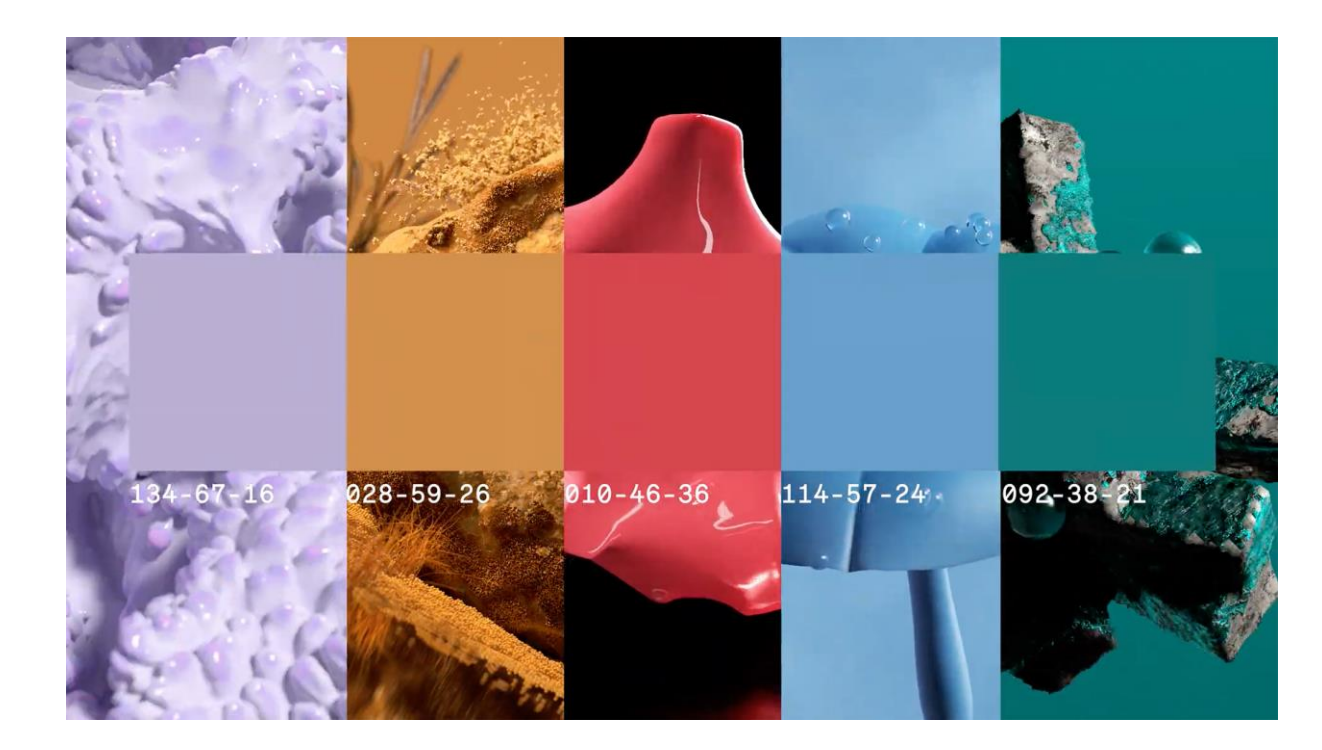

#### #BAAED2

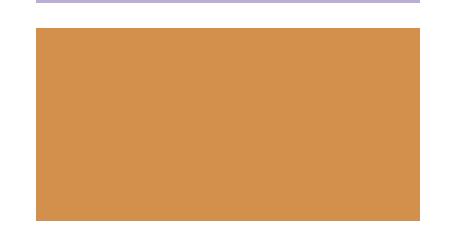

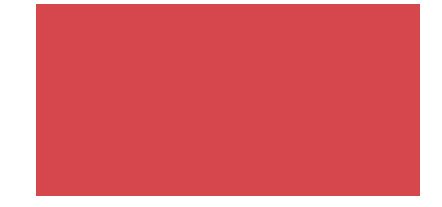

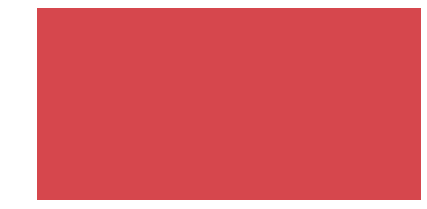

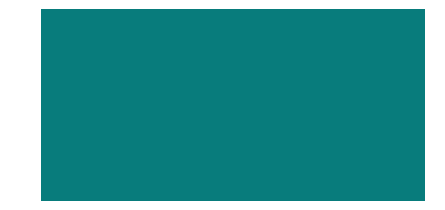

- 1. зразки слайдів і напрямні
- 2. гарячі клавіші
- 3. панель швидкого доступу
- 4. красиві шрифти
- 5. красиві кольори
- 6. красиві іконки

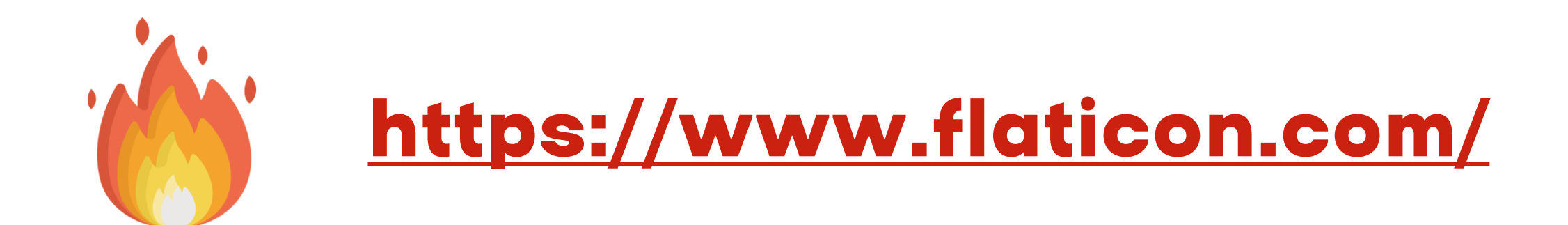

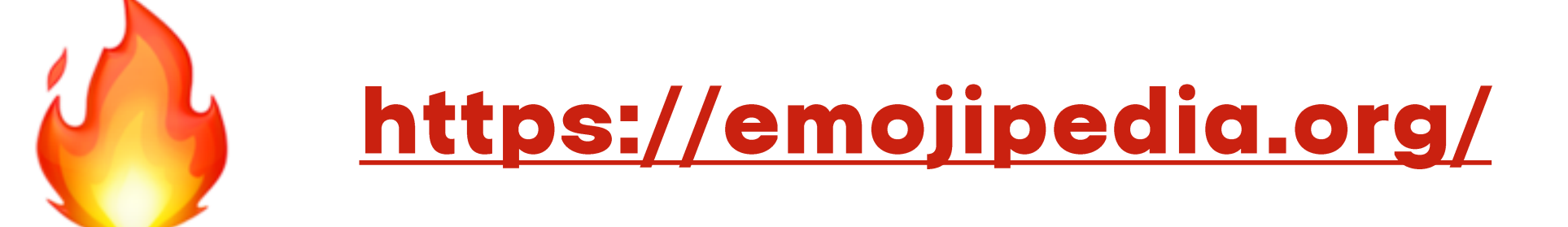

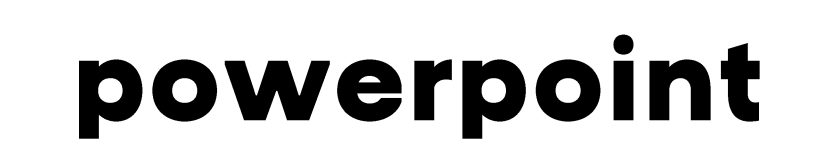

# на цьому слайді я буду показувати, як це працює

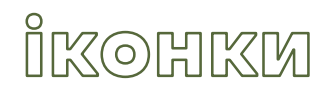

## все, що я вам не показав

**ILLO A He BUKOPUCTOBYIO** B POWET Point

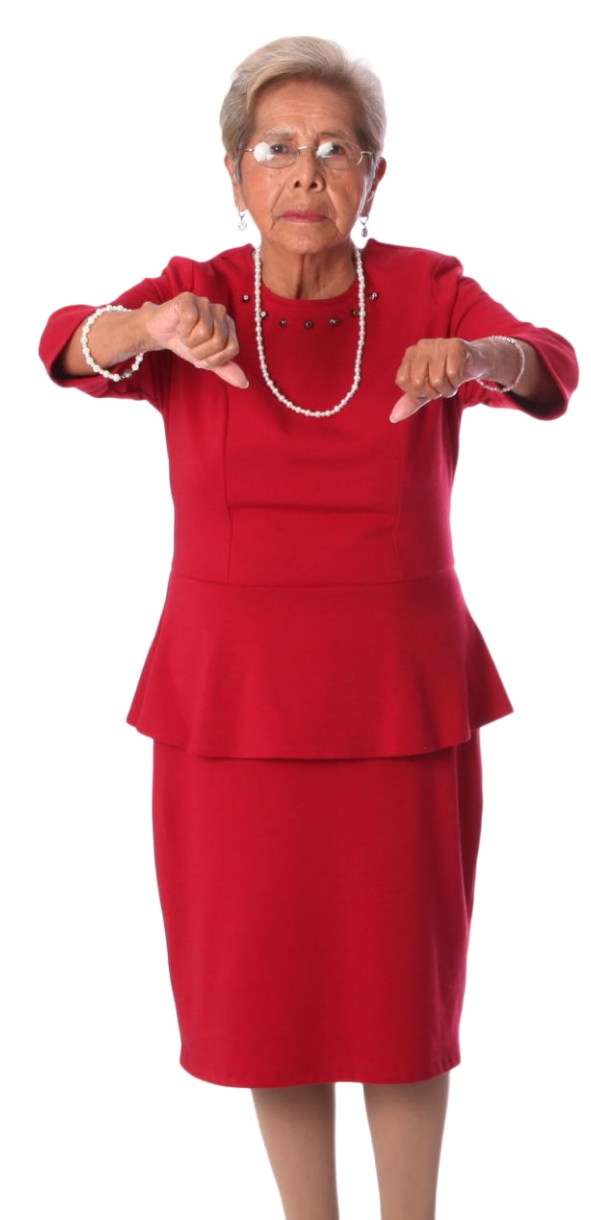

#### **MAS A He BUKOPUCTOBYIO** B POWER POINT

1. Smart Art, Word Art, ефекти для фігур

#### **60 Smart Art можна зробити вручну і** воно буде виглядати краще

#### a Word Art, ефекти для фігур просто **Некрасиві**

- 2. стандартні теми та шаблони слайдів
- 3. переходи між слайдами
- 4. анімації

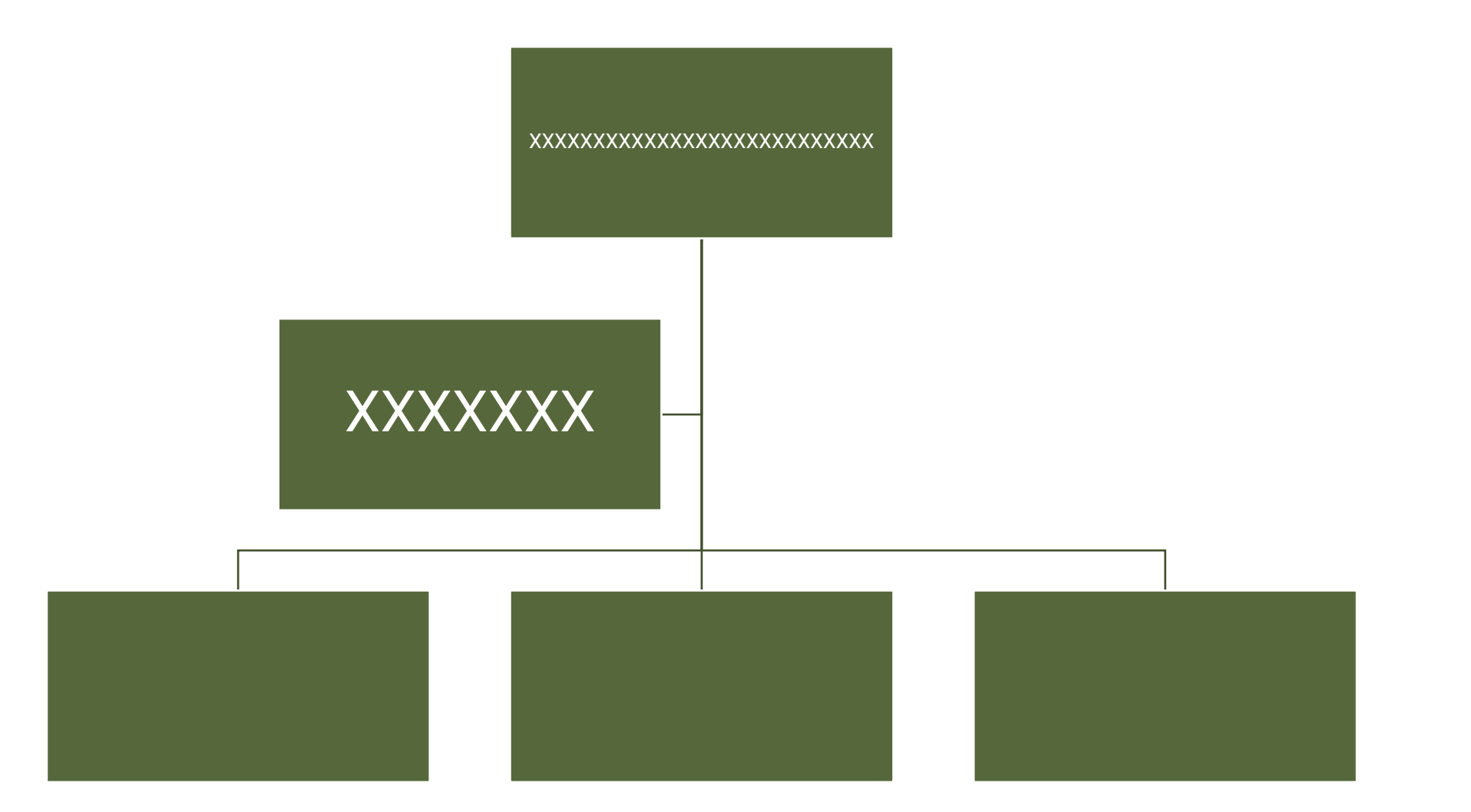

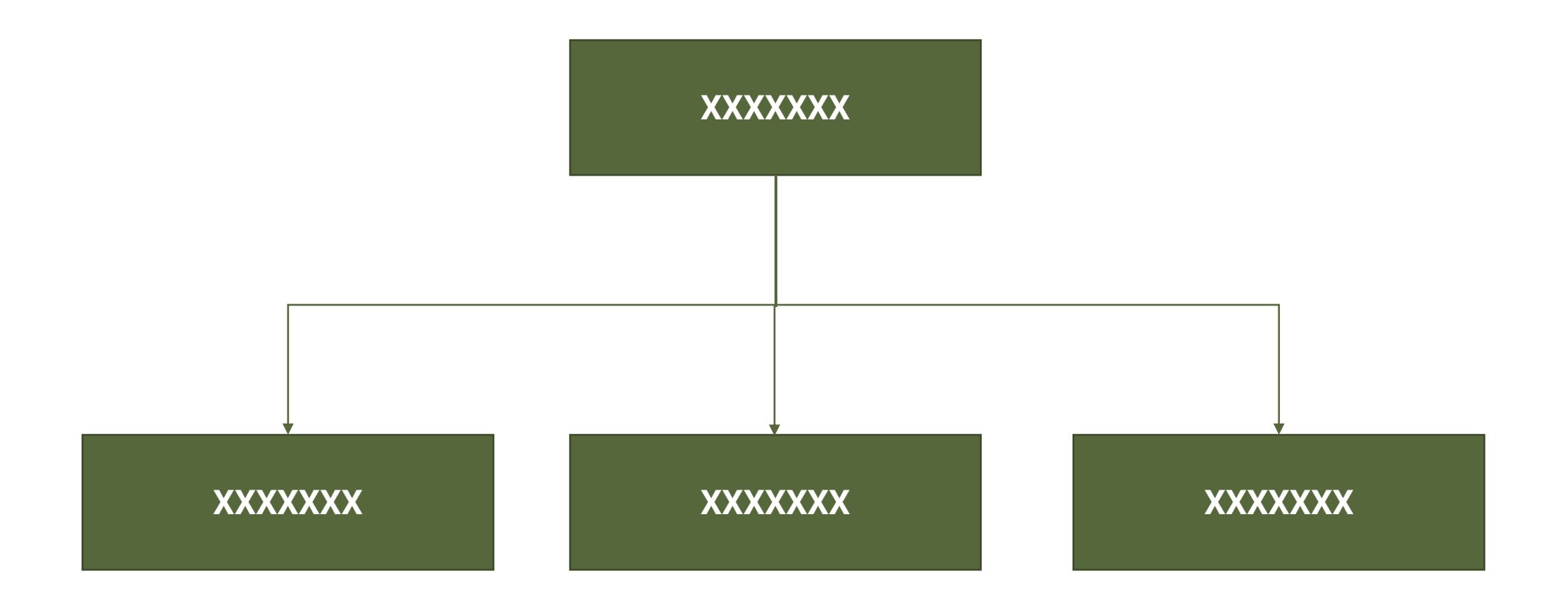

### **MO A He BUKOPUCTOBYIO** B POWER Point

1. Smart Art, Word Art, ефекти для фігур

#### 2. стандартні теми та шаблони слайдів

#### бо можна зробити красивіший шаблон самостійно

3. переходи між слайдами

4. анімації

### **ILLO A He BUKOPUCTOBYIO** B POWER Point

- 1. Smart Art, Word Art, ефекти для фігур
- 2. стандартні теми та шаблони слайдів
- 3. переходи між слайдами
- 4. анімації

```
бо вони просто не красиві
```